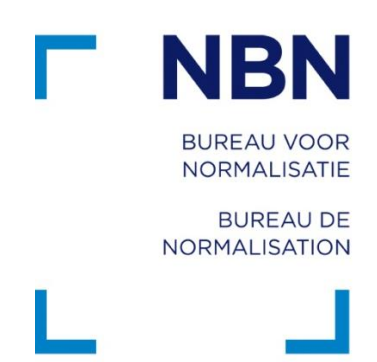

# Verrijk je middelbare school: naar meer dan 40.000 NBN-normen in 3 stappen

Normen leggen afspraken vast over goed vakmanschap. En dat voor producten, diensten en processen. Ze geven een antwoord op de vraag: 'wat is de beste manier om dit te doen?'. Je vindt ze terug in de meest uiteenlopende vakgebieden: van toerisme over softwareontwikkeling tot taal- en natuurkunde.

Kortom, normen zijn ontzettend relevant. En daarom wil het NBN de kennis van normen zo ruim mogelijk verspreiden.

De NBN-normencollectie biedt een enorme schat aan informatie en inspiratie voor themalessen en praktijkgerichte workshops. Die kans willen we je niet onthouden. Raadpleeg vanaf vandaag al onze Belgische, Europese en internationale normen. Volg daarvoor deze 3 stappen:

Bureau voor Normalisatie lozef II-straat 40 bus 6 1000 Brussel

Bureau de Normalisation rue Joseph II 40 bte 6 1000 Bruxelles

T. +32 2 738 0111  $F + 3227334264$ info@nbn.be

BTW / TVA BE 0880.857.592 www.nbn.be IBAN BE41000325562110 **BIC Code BPOTBEB1** 

## **1. Link je Smartschool aan ons normenportaal** (enkel voor scholen)

Plaats op de Smartschoolstartpagina een nieuwsitem 'in de kijker' met vermelding van de link: **https://edu.mynbn.be/smartschool**. Beschrijf kort wat je leerkrachten en leerlingen mogen verwachten en hoe dat bijdraagt aan de studieprogramma's.

TIP: voorzie aparte nieuwsitems voor leerkrachten en leerlingen. Zo krijgt iedereen informatie op maat over de toegang tot de NBN-normencollectie.

## **2. Meld je aan op het NBN-normenportaal**

Met een actieve Smartschoolaccount krijgen alle leerkrachten en leerlingen direct toegang tot ons normenportaal. Daarvoor zijn er twee mogelijke pistes:

- **via Smartschool** (enkel als de school een directe link heeft op de Smartschoolstartpagina**)**:
	- 1. Log in op je Smartschoolaccount.
	- 2. Klik op de link naar het NBN-normenportaal.
	- 3. Vul het Smartschooladres van je school in en selecteer 'volgende'.
	- 4. Je krijgt automatisch toegang.

### - **rechtstreeks**:

- 1. Surf naar edu.mynbn.be en klik op het Smartschoollogo S Smartschool.
- 2. Vul het Smartschooladres van je school in en selecteer 'volgende'.

3. Log in met je persoonlijke Smartschoolgegevens: gebruikersnaam + paswoord.

### **3. Zoek naar normen in onze database**

Om snel de gewenste norm(en) te vinden, kan je verschillende zoekfuncties gebruiken: geef het exacte normnummer, de naam of een trefwoord in. Het NBN-normenportaal geeft vervolgens alle resultaten weer die met je zoekcriteria overeenkomen.

Afhankelijk van de norm die je selecteert, krijg je daarna de normtekst in het Nederlands, Frans, Duits en/of Engels te zien.

Benieuwd hoe het normenportaal werkt? Bekijk [hier](https://www.youtube.com/watch?v=ggkKM5YDQpY) de video.